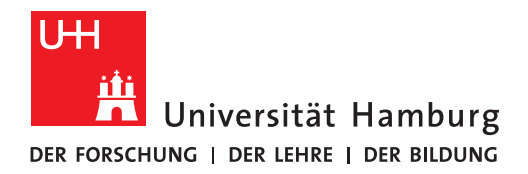

**REGIONALES** RECHENZENTRUM

# **Informationen zu Lehrveranstaltungen erfassen**

**STiNE-Anleitung für Lehrende** 

Regionales Rechenzentrum

Service und Anwendungen

Campus Management

Stand des Dokuments: September 16

## **Inhalt**

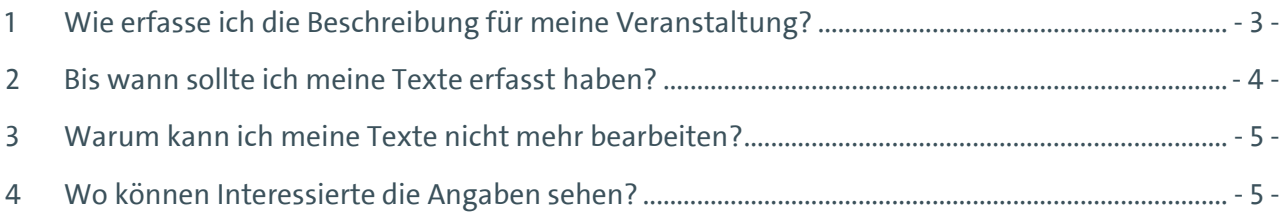

## <span id="page-2-0"></span>**1 Wie erfasse ich die Beschreibung für meine Veranstaltung?**

Wenn Sie sich als Dozent/in oder Stellvertretung in STiNE eingeloggt haben, gehen Sie auf die Registerkarte "Lehre" und dann auf den Punkt "Veranstaltungen" in der linken Menüleiste. Im Hauptfenster haben Sie nun eine Liste Ihrer Lehrveranstaltungen. Bitte achten Sie darauf, dass das richtige Semester ausgewählt ist.

Dann wählen Sie die entsprechende Veranstaltung aus. Dazu klicken Sie auf den Namen der Veranstaltung, zu der Sie eine Beschreibung hinzufügen oder bearbeiten möchten.

Sie sind nun auf der Seite der Veranstaltungsdetails.

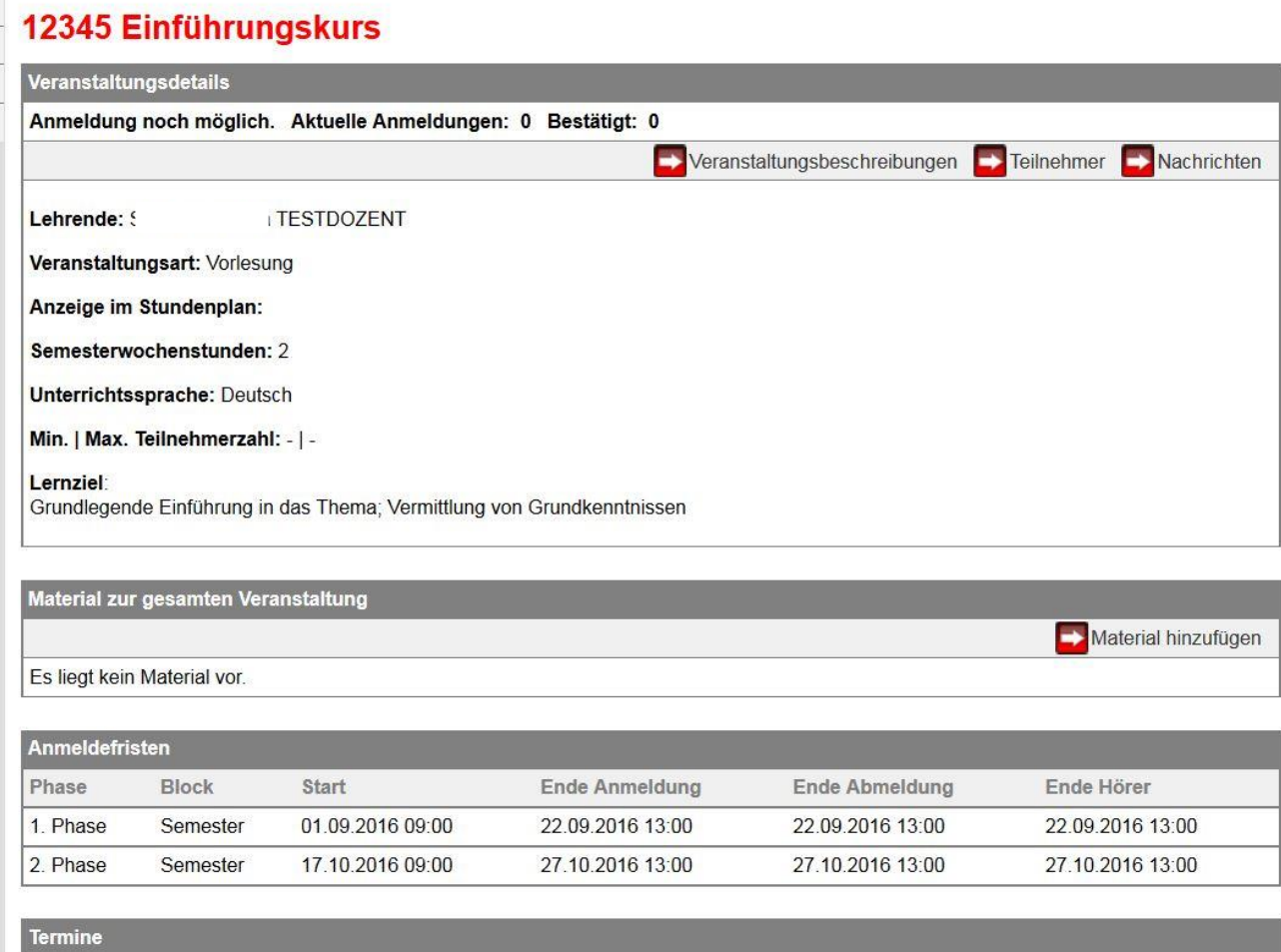

**Abbildung 1: Veranstaltungsdetails**

Nun können Sie die Schaltfläche "Veranstaltungsbeschreibungen" anklicken und die Veranstaltungsdaten bearbeiten.

Im linken Feld klicken Sie den Eintrag (z.B. Lernziel) an, den Sie bearbeiten wollen. Der jeweils ausgewählte Eintrag ist unterstrichen dargestellt.

Veranstaltungsbeschreibungen für "Einführungskurs"

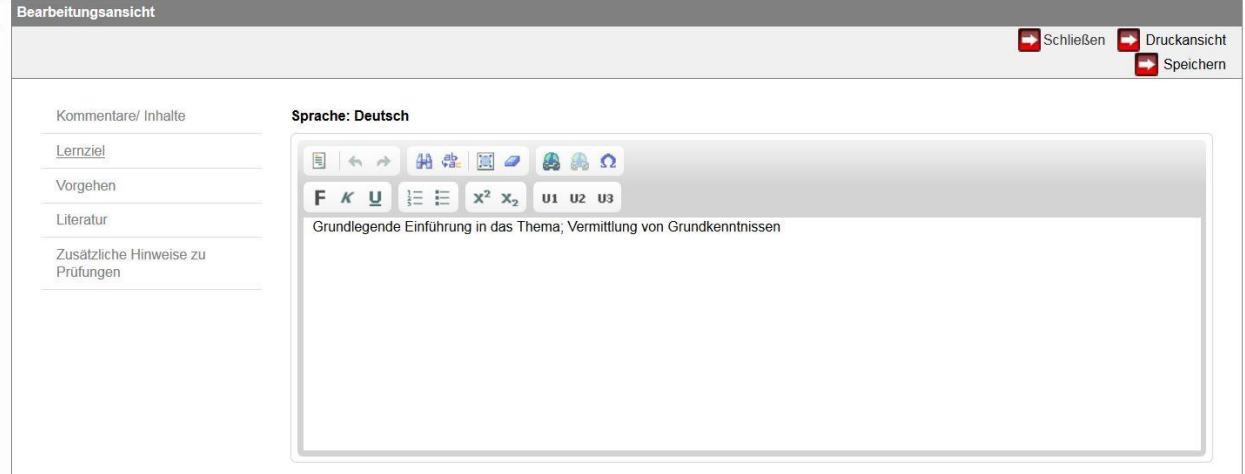

**Abbildung 2: Veranstaltungsbeschreibungen erfassen und bearbeiten**

Hinweis: Bitte nutzen Sie nur die Felder "Deutsch" und "Englisch" – NICHT "Deutsch mobile" bzw. "Englisch mobile".

Zur Gestaltung (z.B. Fettdruck, Aufzählung etc.) können Sie die Short-Cuts verwenden.

Bitte nach jedem Eintrag speichern. Über den Button "Druckansicht" können Sie eine Druckversion ansehen und ausdrucken.

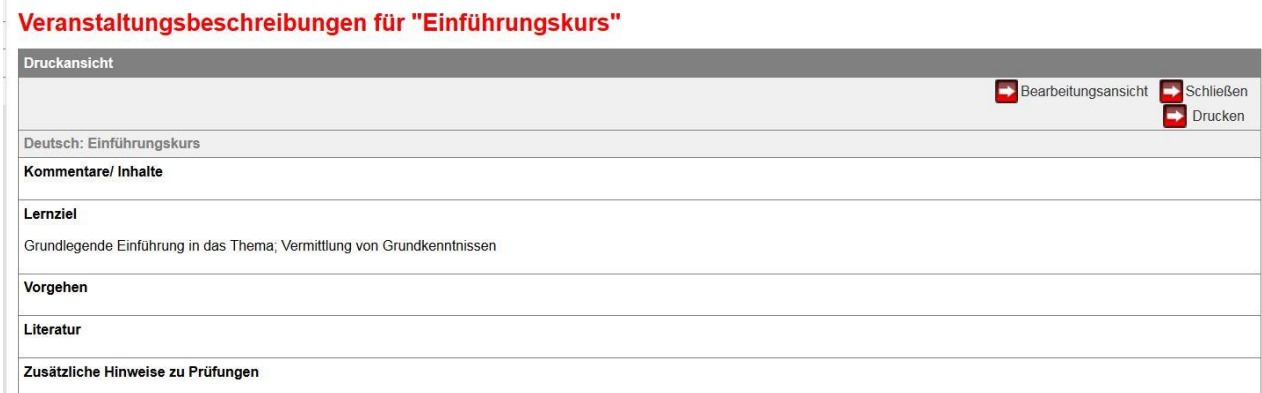

**Abbildung 3: Druckansicht**

#### <span id="page-3-0"></span>**2 Bis wann sollte ich meine Texte erfasst haben?**

Die sog. Freigabe erfolgt durch das zuständige Studienbüro. Diese Freigabe entspricht einem Redaktionsschluss. Erst wenn dieser erfolgt ist können Interessierte die Veranstaltungsbeschreibungen auch im Online-Vorlesungsverzeichnis sehen.

Die Eingabe von Veranstaltungsbeschreibung ist i.d.R. möglich bis kurz vor Veröffentlichung des Online-Vorlesungsverzeichnisses. Nähere Informationen erfragen Sie bitte bei Ihrem zuständigen Studienbüro.

## <span id="page-4-0"></span>**3 Warum kann ich meine Texte nicht mehr bearbeiten?**

Die Bearbeitung ist nur möglich, solange die Freigabe für das Online-Vorlesungsverzeichnis noch nicht erfolgt ist. Nach der Freigabe sind keine Änderungen durch Lehrende mehr möglich. Sollten Sie nach der Freigabe noch dringende Korrekturen o.Ä. vornehmen müssen, wenden Sie sich bitte an Ihr Studienbüro.

### <span id="page-4-1"></span>**4 Wo können Interessierte die Angaben sehen?**

Die Online-Vorlesungsverzeichnisse in STiNE werden jeweils am 01.02. für das Sommersemester bzw. am 01.08. für das Wintersemester eines Jahres veröffentlicht.

Die zu einer Lehrveranstaltung erfassten Informationen werden im Online-Vorlesungsverzeichnis sowie für Teilnehmer der Lehrveranstaltung und für Dozenten der Veranstaltung in der Detailansicht zu einer Lehrveranstaltung (s.a. Abbildung 1) angezeigt. Die Veranstaltungsdetails sind immer durch Klick auf den Namen der Veranstaltung aufzurufen.